[802.1X](https://zhiliao.h3c.com/questions/catesDis/191) [IPv6](https://zhiliao.h3c.com/questions/catesDis/180) **[王媛媛](https://zhiliao.h3c.com/User/other/391)** 2018-08-09 发表

# 组网及说明

**1 组网及说明**

**本文档介绍IPv6的802.1X远程认证典型配置举例。**

**1.1 配置前提**

**本文档适用于使用Comware V7软件版本的无线控制器和接入点产品,不严格与具体硬件版本对应 ,如果使用过程中与产品实际情况有差异,请参考相关产品手册,或以设备实际情况为准。**

**本文档中的配置均是在实验室环境下进行的配置和验证,配置前设备的所有参数均采用出厂时的缺 省配置。如果您已经对设备进行了配置,为了保证配置效果,请确认现有配置和以下举例中的配置不 冲突。**

**本文档假设您已了解IPv6基础、WLAN接入、WLAN用户安全、WLAN用户接入认证和802.1X的相 关特性。**

**1.2 组网需求**

**如图1所示组网,Switch作为DHCP server为AP和Client分配IP地址,采用iMC作为RADIUS服务器 对用户进行认证、授权和计费,要求:**

**· 对无线用户进行远程802.1X认证。**

- **· 客户端链路层认证使用开放式系统认证。**
- **· 通过配置客户端和AP之间的数据报文采用802.1X身份认证与密钥管理来确保用户数据的传输安全。**
- **· 加密套件采用CCMP。**

**图1 远程802.1X认证组网图**

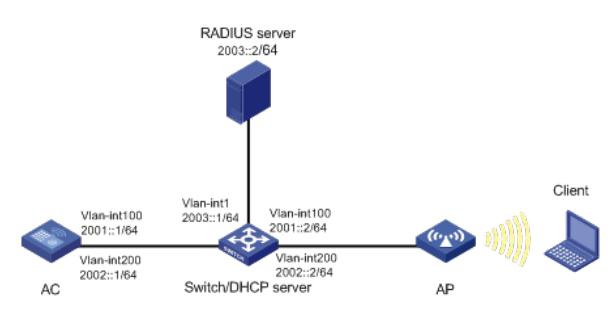

**1.3 配置注意事项**

**· 配置AP的序列号时请确保该序列号与AP唯一对应,AP的序列号可以通过AP设备背面的标签获取。**

**· 为了使服务器对用户授权信息进行动态修改或强制用户下线,必须开启RADIUS session control功 能。**

## 配置步骤 **2 配置步骤**

# **2.1 配置AC**

(1) 配置AC的接口 # 创建VLAN 100以及对应的VLAN接口,并为该接口配置IP地址。AP将通过该VLAN与AC建立CAPW AP隧道。 <AC> system-view [AC] vlan 100 [AC-vlan100] quit [AC] interface vlan-interface 100 [AC-Vlan-interface100] ipv6 address 2001::1 64 [AC-Vlan-interface100] quit # 创建VLAN 200及其对应的VLAN接口,并为该接口配置IP地址。Client将使用该VLAN接入无线网络 。 [AC] vlan 200 [AC-vlan200] quit [AC] interface vlan-interface 200 [AC-Vlan-interface200] ipv6 address 2002::1 64 [AC-Vlan-interface200] quit # 配置AC与Switch相连的接口GigabitEthernet1/0/1的属性为Trunk, 允许VLAN 1、VLAN 100和VLAN 200通过。 [AC] interface gigabitethernet 1/0/1 [AC-GigabitEthernet1/0/1] port link-type trunk

[ACh-GigabitEthernet1/0/1] port trunk permit vlan 1 100 200 [AC-GigabitEthernet1/0/1] quit (2) 配置RADIUS方案 # 创建RADIUS方案radius1并进入其视图。 [AC] radius scheme radius1 # 配置主认证/计费RADIUS服务器的IP地址为2003::2。 [AC-radius-radius1] primary authentication ipv6 2003::2 [AC-radius-radius1] primary accounting ipv6 2003::2 # 配置AC与认证/计费RADIUS服务器交互报文时的共享密钥为明文字符串12345。 [AC-radius-radius1] key authentication simple 12345 [AC-radius-radius1] key accounting simple 12345 # 配置设备发送RADIUS报文使用的源IP地址为2001::1。 [AC-radius-radius1] nas-ip ipv6 2001::1 [AC-radius-radius1] quit # 创建名为dom1的ISP域并进入其视图。 [AC] domain dom1 # 配置802.1X用户使用RADIUS方案radius1进行认证、授权、计费。 [AC-isp-dom1] authentication lan-access radius-scheme radius1 [AC-isp-dom1] authorization lan-access radius-scheme radius1 [AC-isp-dom1] accounting lan-access radius-scheme radius1 [AC-isp-dom1] quit # 使能RADUIS session control功能[\[w12\]](https://zhiliao.h3c.com/theme/editTheme/37567#_msocom_2) 。 [AC] radius session-control enable (3) 配置802.1X认证 # 配置802.1X系统的认证方法为EAP。 [AC] dot1x authentication-method eap (4) 配置无线服务模板 # 创建无线服务模板service, 并进入无线服务模板视图。 [AC] wlan service-template service # 配置SSID为service。 [AC-wlan-st-service] ssid service # 配置无线服务模板VLAN为200。 [AC-wlan-st-service] vlan 200 # 配置身份认证与密钥管理的模式为802.1X。 [AC-wlan-st-service] akm mode dot1x # 配置CCMP为加密套件,配RSN为安全信息元素。 [AC-wlan-st-service] cipher-suite ccmp [AC-wlan-st-service] security-ie rsn # 配置用户接入认证模式为802.1X。 [AC-wlan-st-service] client-security authentication-mode dot1x # 配置802.1X用户使用认证域为dom1。 [AC-wlan-st-service] dot1x domain dom1 # 开启通过DHCPv6方式学习客户端IPv6地址功能。 [AC-wlan-st-service] client ipv6-snooping dhcpv6-learning enable # 使能无线服务模板。 [AC-wlan-st-service] service-template enable [AC-wlan-st-service] quit #创建AP,配置AP名称为ap1,型号名称选择UAP300,并配置序列号219801A15K8171E00166。 [AC] wlan ap ap1 model UAP300 [AC-wlan-ap-ap1] serial-id 219801A15K8171E00166 # 进入Radio 1视图。 [AC-wlan-ap-ap1] radio 1 # 将无线服务模板service绑定到radio 1, 并开启射频。 [AC-wlan-ap-ap1-radio-1] service-template service [AC-wlan-ap-ap1-radio-1] radio enable [AC-wlan-ap-ap1-radio-1] quit [AC-wlan-ap-ap1] quit (5) 配置AC到RADIUS服务器的静态路由 [AC] ipv6 route-static 2003:: 64 2001::2 **2.2 配置Switch** # 创建VLAN 100, 用于转发AC和AP间CAPWAP隧道内的流量。 <Switch> system-view [Switch] vlan 100 [Switch-vlan100] quit

# 创建VLAN 200, 用于转发Client无线报文。 [Switch] vlan 200 [Switch-vlan200] quit # 配置Switch与AC相连的GigabitEthernet1/0/1接口的属性为Trunk, 允许VLAN 1、 VLAN 100和VLAN 200通过。 [Switch] interface gigabitethernet 1/0/1 [Switch-GigabitEthernet1/0/1] port link-type trunk [Switch-GigabitEthernet1/0/1] port trunk permit vlan 1 100 200 [Switch-GigabitEthernet1/0/1] quit # 配置Switch与AP相连的GigabitEthernet1/0/2接口属性为Access,并允许VLAN 100通过。 [Switch] interface gigabitethernet 1/0/2 [Switch-GigabitEthernet1/0/2] port link-type access [Switch-GigabitEthernet1/0/2] port access vlan 100 # 使能PoE功能。 [Switch-GigabitEthernet1/0/2] poe enable [Switch-GigabitEthernet1/0/2] quit # 配置VLAN 1接口的IPv6地址。 [Switch] interface vlan-interface 1 [Switch-Vlan-interface1] ipv6 address 2003::1 64 [Switch-Vlan-interface1] quit # 配置VLAN 100接口的IPv6地址。 [Switch] interface vlan-interface 100 [Switch-Vlan-interface100] ipv6 address 2001::2 64 [Switch-Vlan-interface100] quit # 配置VLAN 200接口的IPv6地址。 [Switch] interface vlan-interface 200 [Switch-Vlan-interface200] ipv6 address 2002::2 64 [Switch-Vlan-interface200] quit # 配置DHCPv6地址池1, 用于为AP分配IPv6地址。 [Switch] ipv6 dhcp pool 1 [Switch-dhcp6-pool-1] network 2001::/64 [Switch-dhcp6-pool-1] gateway-list 2001::1 # 配置Option选项,使AP获取AC的IPv6地址。 [Switch-dhcp6-pool-1] option 52 hex 20010000000000000000000000000001 [Switch-dhcp6-pool-1] quit [Switch] ipv6 dhcp server forbidden-address 2001::1 # 配置在VLAN 100接口下引用地址池1,并配置该接口工作在DHCPv6服务器模式。 [Switch] interface vlan-interface 100 [Switch-Vlan-interface100] ipv6 dhcp select server # 取消VLAN 100接口对RA消息发布的抑制。配置被管理地址的配置标志位为1, 即主机通过DHCPv6 服务器获取IPv6地址。配置其他信息配置标志位为1,即主机通过DHCPv6服务器获取除IPv6地址以外 的其他信息。 [Switch-Vlan-interface100] ipv6 nd autoconfig managed-address-flag [Switch-Vlan-interface100] ipv6 nd autoconfig other-flag [Switch-Vlan-interface100] undo ipv6 nd ra halt [Switch-Vlan-interface100] quit # 配置DHCPv6地址池2,用于为Client分配IPv6地址。 [Switch] ipv6 dhcp pool 2 [Switch-dhcp6-pool-2] network 2002::/64 [Switch-dhcp6-pool-2] gateway-list 2002::1 [Switch-dhcp6-pool-2] quit [Switch] ipv6 dhcp server forbidden-address 2002::1 # 配置在VLAN 200接口下引用地址池2,并配置该接口工作在DHCPv6服务器模式。 [Switch] interface Vlan-interface 200 [Switch-Vlan-interface200] ipv6 dhcp select server # 取消VLAN 200接口下对RA消息发布的抑制。配置被管理地址的配置标志位为1, 即主机通过DHCPv 6服务器获取IPv6地址。配置其他信息配置标志位为1, 即主机通过DHCPv6服务器获取除IPv6地址以 外的其他信息。 [Switch-Vlan-interface200] ipv6 nd autoconfig managed-address-flag [Switch-Vlan-interface200] ipv6 nd autoconfig other-flag [Switch-Vlan-interface200] undo ipv6 nd ra halt [Switch-Vlan-interface200] quit **2.3 配置RADIUS server** · 下面以iMC为例(使用iMC版本为: iMC PLAT 7.1、iMC UAM 7.1), 说明AAA服务器的基本配置。

· 在服务器上已经完成证书的安装。

# 增加接入设备。

登录进入iMC管理平台, 选择"用户"页签, 单击导航树中的[接入策略管理/接入设备管理/接入设备配置] 菜单项,进入接入配置管理页面。在该页面中点击<增加>按钮,进入增加接入设备页面。 · 设置认证、计费共享密钥为12345,其它保持缺省配置; · 选择或手工增加IPv6接入设备,添加IPv6地址为2001::1的接入设备。

图2 增加接入设备页面

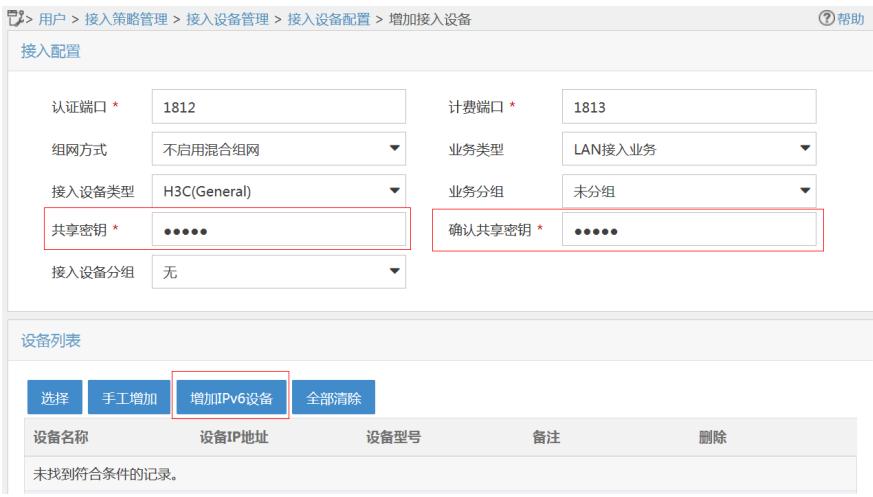

#### # 增加接入策略。

选择"用户"页签,单击导航树中的[接入策略管理/接入策略管理]菜单项,进入接入策略管理页面,在该 页面中单击<增加>按钮,进入增加接入策略页面。

- · 设置接入策略名输入dot1x;
- · 选择证书认证为EAP证书认证;
- · 选择认证证书类型为EAP-PEAP认证,认证证书子类型为MS-CHAPV2认证。认证证书子类型需要 与客户端的身份验证方法一致。

图3 增加服务策略页面

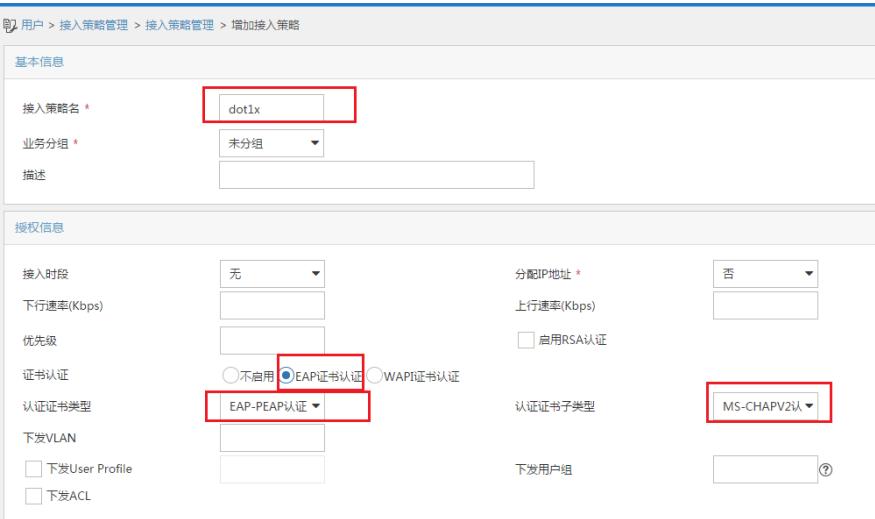

# 增加接入服务。

选择"用户"页签,单击导航树[接入策略管理/接入服务管理]菜单项,进入接入服务管理页面,在该页面 中单击<增加>按钮,进入增加接入服务页面。

· 设置服务名为dot1x;

· 设置缺省接入策略为已经创建的dot1x策略。

图4 增加接入服务页面

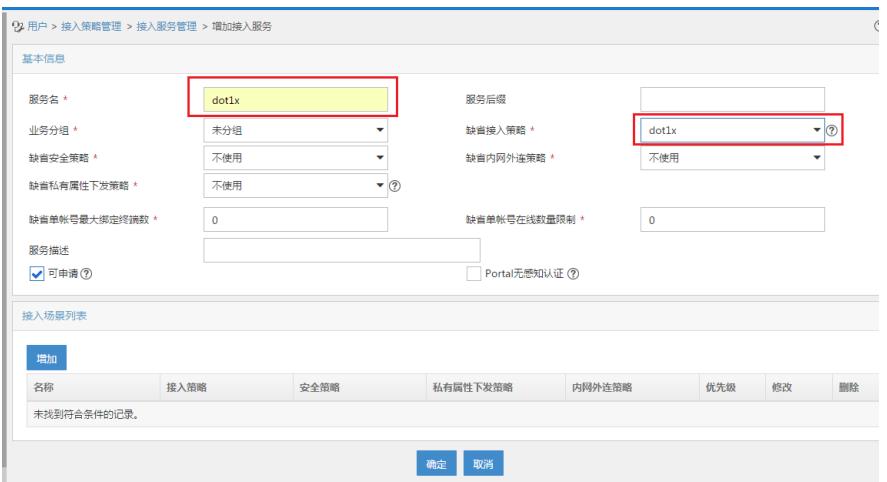

#### # 增加接入用户。

选择"用户"页签,单击导航树中的[接入用户管理/接入用户]菜单项,进入接入用户页面,在该页面中单 击<增加>按钮,进入增加接入用户页面。

- · 添加用户user;
- · 添加账号名为dot1x,密码为dot1x123;

· 选中之前配置的服务dot1x。

图5 增加接入用户页面

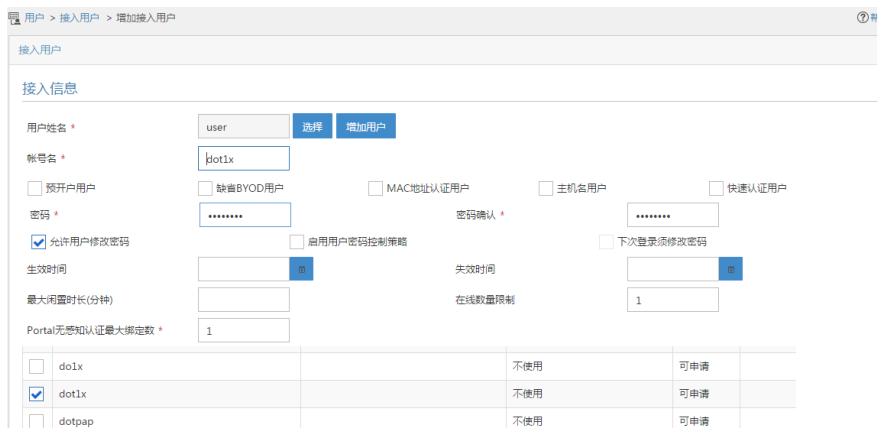

### **2.4 配置客户端**

# 打开手机, 选择SSID为service无线服务进行连接, 然后输入无线网络信息。

- · EAP方法选择PEAP;
- · 身份输入dot1x;
- · 密码输入dot1x123;
- · 其它保持缺省配置,然后单击"连接"。

图6 连接无线网络

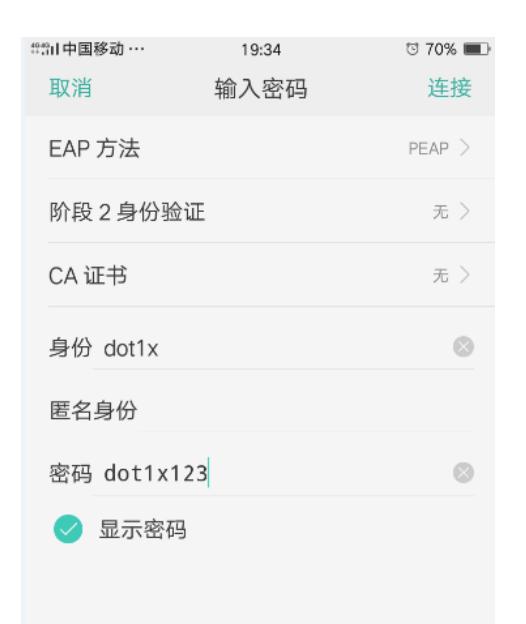

#### 图7 无线网络连接成功

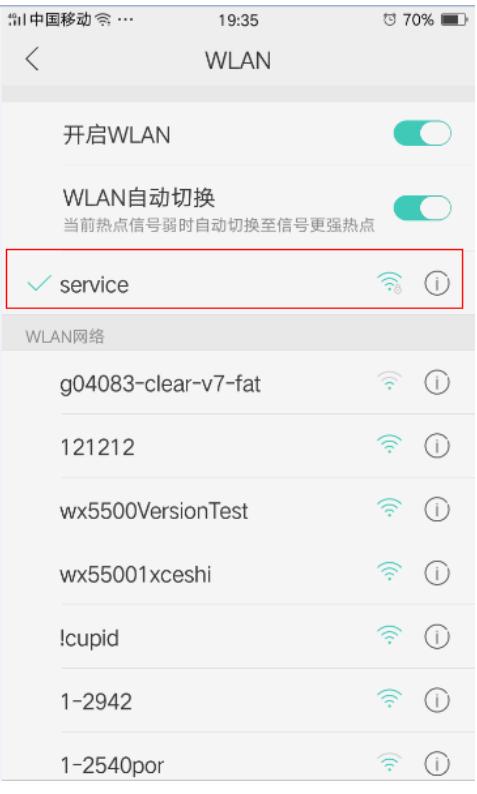

#### **2.5 验证配置**

客户端通过802.1X认证成功关联AP,并且可以访问无线网络。 在AC上可以通过**display wlan client verbose**命令查看客户端上线情况。 [AC] display wlan client verbose Total number of clients: 1

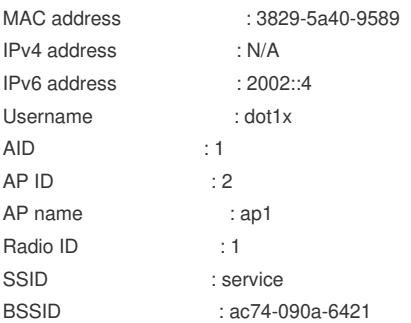

VLAN ID : 200 Sleep count : 0 Wireless mode : 802.11an Channel bandwidth : 40MHz 20/40 BSS Coexistence Management : Supported SM power save : Enabled SM power save mode : Static Short GI for 20MHz : Supported Short GI for 40MHz : Supported STBC RX capability : Supported STBC TX capability : Not supported LDPC RX capability : Not supported Block Ack : N/A Supported HT MCS set : 0, 1, 2, 3, 4, 5, 6, 7 Supported rates : 6, 9, 12, 18, 24, 36, 48, 54 Mbps QoS mode : WMM Listen interval : 2 RSSI : 0 Rx/Tx rate : 0/0 Mbps Authentication method : Open system Security mode : RSN AKM mode : 802.1X Cipher suite : CCMP User authentication mode : 802.1X Authorization ACL ID : N/A Authorization user profile : N/A Roam status : N/A Key derivation : SHA1 PMF status : N/A Forwarding policy name : Not configured Online time : 0days 0hours 0minutes 1 seconds FT status : Inactive # 在AC上可以通过**display dot1x connection**命令查看dot1x用户上线情况。 [AC] display dot1x connection Total connections: 1 User MAC address : 3829-5a40-9589 AP name : ap1 Radio ID : 1 SSID : service BSSID : ac74-090a-6421 Username : dot1x Authentication domain : dom1 IPv6 address : 2002::4 Authentication method : EAP Initial VLAN : 200 Authorization VLAN : 200 Authorization ACL number : N/A Authorization user profile : N/A Termination action : Radius-Request Session timeout period : 86401 s Online from : 2018/07/18 10:36:00 Online duration : 0h 0m 19s **2.6 配置文件** · AC: # dot1x authentication-method eap # vlan 1 # vlan 100 # vlan 200 #

```
wlan service-template service
ssid service
vlan 200
akm mode dot1x
cipher-suite ccmp
security-ie rsn
client-security authentication-mode dot1x
dot1x domain dom1
client ipv6-snooping dhcpv6-learning enable
service-template enable
#
interface Vlan-interface100
ipv6 address 2001::1/64
#
interface Vlan-interface200
ipv6 address 2002::1/64
#
interface GigabitEthernet1/0/1
port link-mode bridge
port link-type trunk
port trunk permit vlan 1 100 200
#
ipv6 route-static 2003:: 64 2001::2
#
radius scheme radius1
primary authentication ipv6 2003::2
primary accounting ipv6 2003::2
key authentication cipher $c$3$Nc0p9aAdEZsigfKkc+BNOVwr1StmtFHa
key accounting cipher $c$3$1UiOGNVopIKWmUamDZBOpK2pSJ9+C7U5
nas-ip ipv6 2001::1
#
domain dom1
authentication lan-access radius-scheme radius1
authorization lan-access radius-scheme radius1
accounting lan-access radius-scheme radius1
#
wlan ap ap1 model UAP300
serial-id 219801A15K8171E00166
radio 1
 radio enable
 service-template service
#
       Switch:
#
dhcp enable
#
ipv6 dhcp server forbidden-address 2001::3
ipv6 dhcp server forbidden-address 2002::1
#
vlan 1
#
vlan 100
#
vlan 200
#
ipv6 dhcp pool 1
network 2001::/64
option 52 hex 20010000000000000000000000000001
gateway-list 2001::1
#
ipv6 dhcp pool 2
network 2002::/64
gateway-list 2002::1
```

```
#
```
interface Vlan-interface1 ipv6 address 2003::1/64 # interface Vlan-interface100 ipv6 dhcp select server ipv6 address 2001::2/64 ipv6 nd autoconfig managed-address-flag ipv6 nd autoconfig other-flag undo ipv6 nd ra halt # interface Vlan-interface200 ipv6 dhcp select server ipv6 address 2002::2/64 ipv6 nd autoconfig managed-address-flag ipv6 nd autoconfig other-flag undo ipv6 nd ra halt # interface GigabitEthernet1/0/1 port link-type trunk port trunk permit vlan 1 100 200 # interface GigabitEthernet1/0/2 port access vlan 100 poe enable #

配置关键点

无